# Οδηγός Kia Connect.

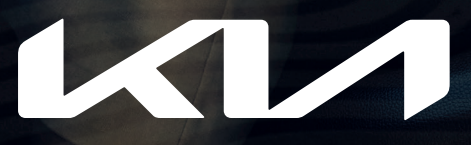

Movement that inspires

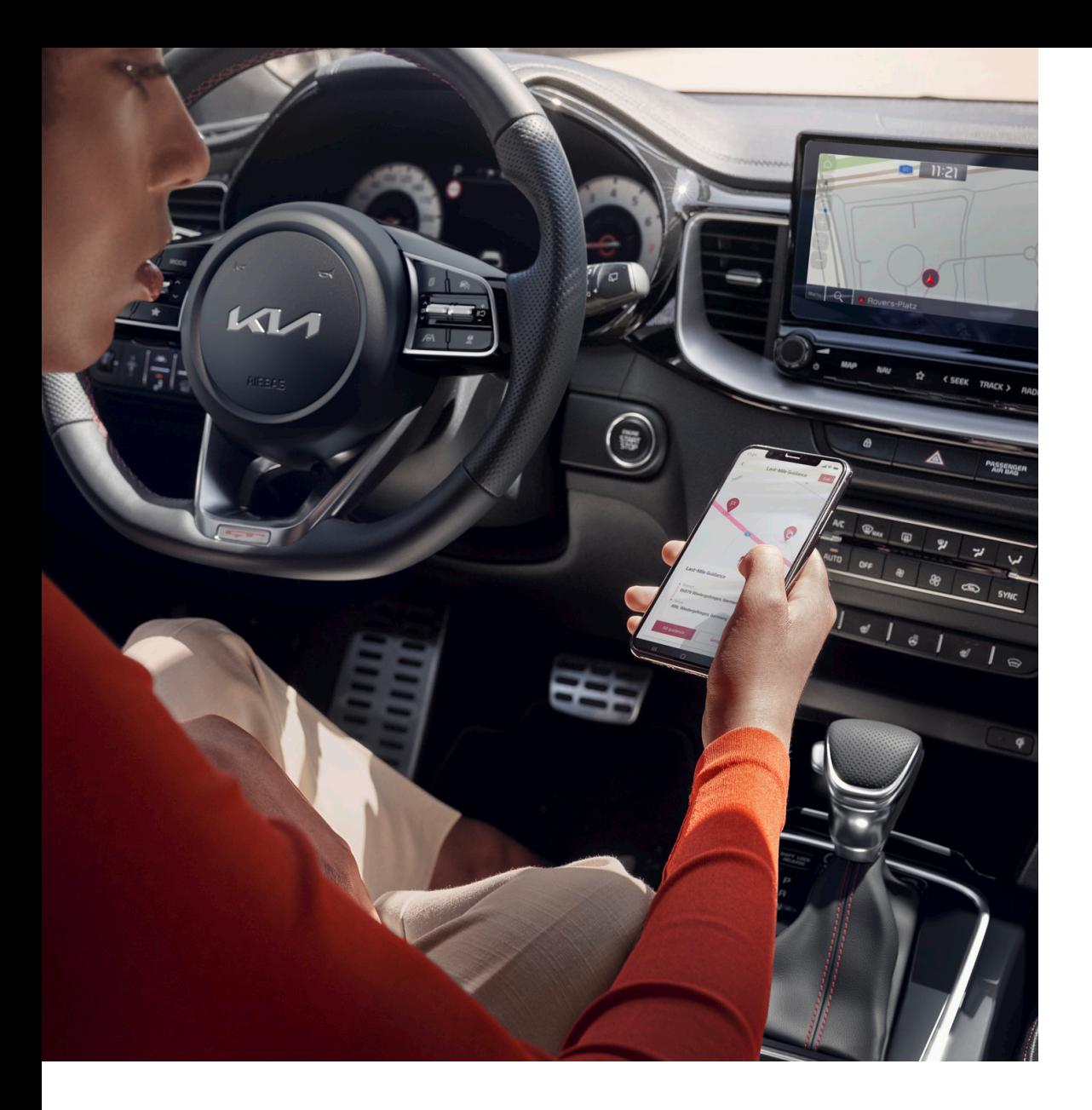

### Πώς να ενεργοποιήσετε τις υπηρεσίες Kia Connect In-Car.

Στην οθόνη πλοήγησης του Kia σας, επιλέξτε "Ενεργοποίηση Kia Connect".

### **Βήμα 1 Βήμα 2**

Διαβάστε και αποδεχτείτε τους Όρους Χρήσης και τη Δήλωση Απορρήτου του Kia Connect για να ενεργοποιήσετε τις υπηρεσίες In-Car.

## Πώς να ενεργοποιήσετε τις υπηρεσίες Kia Connect In-App.

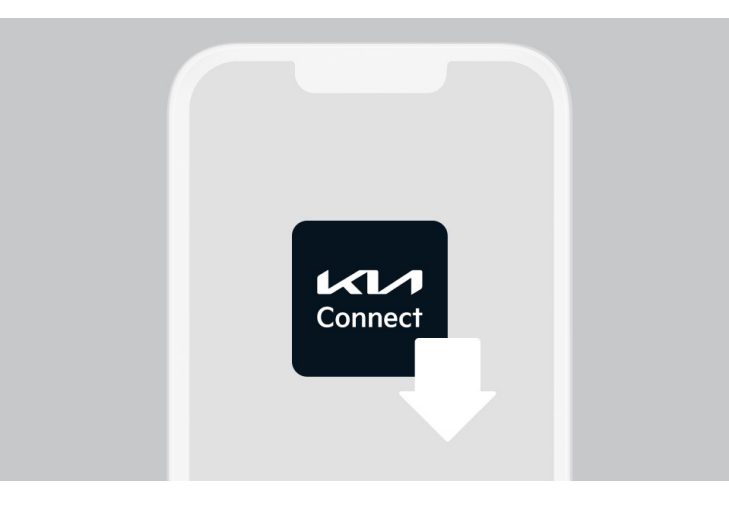

### **Βήμα 1**

Κατεβάστε την εφαρμογή Kia Connect App από το App Store ή το Google Play.

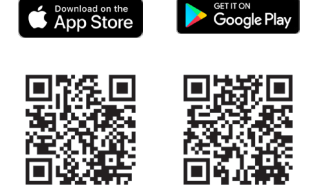

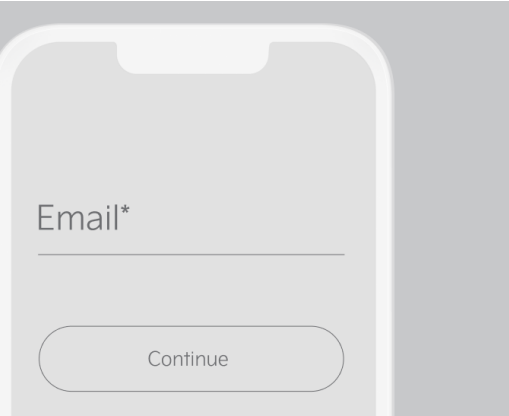

#### **Βήμα 2**

Δημιουργήστε έναν λογαριασμό Kia ή χρησιμοποιήστε τον υπάρχοντα λογαριασμό Kia για να συνδεθείτε στο Kia Connect.

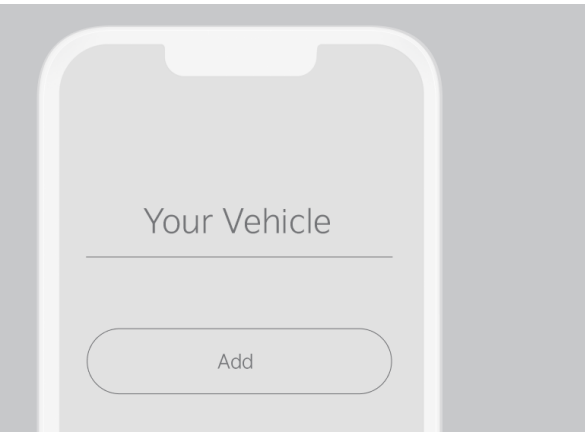

#### **Βήμα 3**

Κάντε κλικ στο "Προσθήκη" (Αdd) για το "Όχημά σας" (Your Vehicle) στην ενότητα "Επιλογή οχήματος" της εφαρμογής. Διαβάστε και αποδεχτείτε τους "Όρους χρήσης" και τη "Δήλωση Απορρήτου".

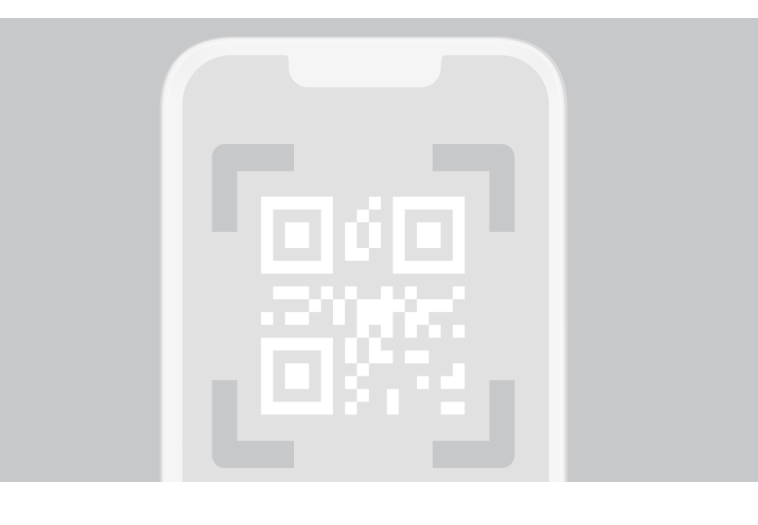

**R8KTHB** 

OK

#### **Βήμα 4**

Με τα συμβατά οχήματα, σαρώστε τον κωδικό QR, τον οποίο μπορείτε να βρείτε στην οθόνη πλοήγησης στην ενότητα Kia Connect. Με αυτόν τον τρόπο, το σύστημα infotainment θα επιβεβαιώσει αμέσως ότι ο κωδικός επαλήθευσης έχει μεταφορτωθεί στο σύστημα. Επιβεβαιώστε κάνοντας κλικ στο "Ναι".

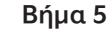

Εισάγετε τον κωδικό αριθμό στην εφαρμογή Kia Connect και κάντε κλικ στο "Προσθήκη οχήματος" για να προχωρήσετε.

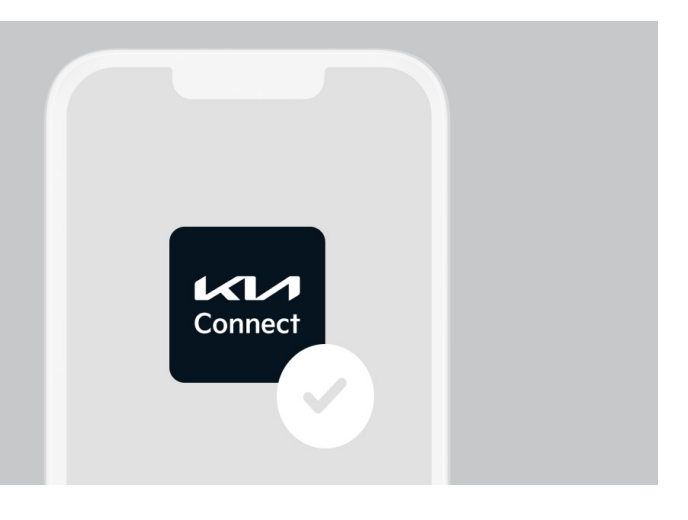

#### **Βήμα 6**

Τώρα οι υπηρεσίες Kia Connect In-App είναι ενεργοποιημένες στην κινητή συσκευή σας και μπορείτε να έχετε πρόσβαση στις λειτουργίες πατώντας στο "Το όχημά σας" στην εφαρμογή του τηλεφώνου.

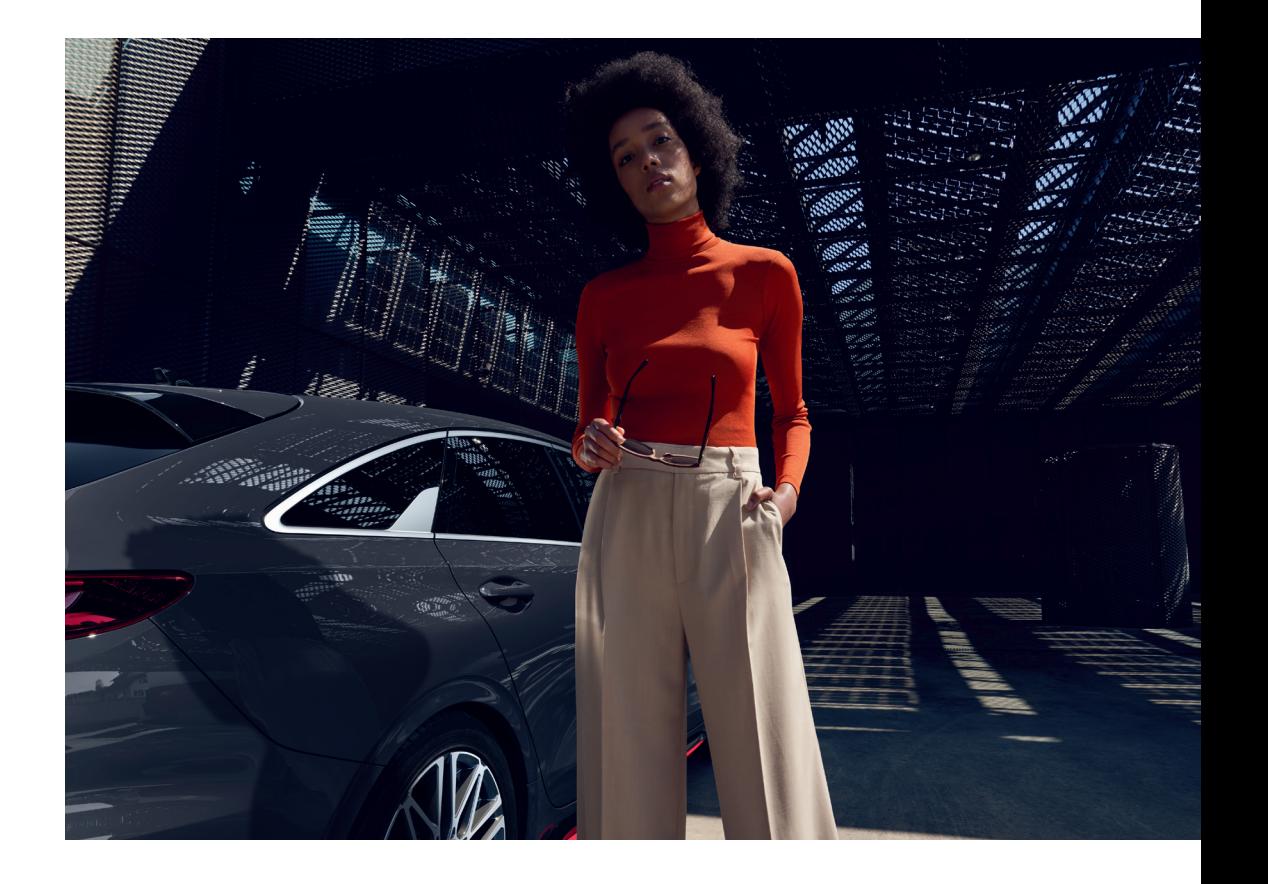

## Εύκολη Σύνδεση: Ένα προηγμένο σύστημα, δύο τρόποι για να παραμένετε συνδεδεμένοι.

Απολαύστε μια ακόμη πιο ολοκληρωμένη εμπειρία οδήγησης με έξυπνες λειτουργίες όπως η πλοήγηση τελευταίου χιλιομέτρου (Last Mile Navigation), η λειτουργία Valet Mode ή η σύνδεση Hμερολογίου, συνδέοντας το προφίλ Oδηγού του Kia σας με την εφαρμογή Kia Connect App. Ακολουθούν τα βήματα για να το κάνετε:

Αποκτήστε πρόσβαση στις "Ρυθμίσεις Λογαριασμού Οδηγού" από το μενού "Επιλογή Oχήματος", στην καρτέλα "Περισσότερα" της εφαρμογής Kia Connect και καταχωρίστε έναν από τους προτεινόμενους λογαριασμούς Kia Connect ως προφίλ Οδηγού.

#### **Βήμα 1 Βήμα 2**

Κατά την επόμενη εκκίνηση του Kia σας, θα επιβεβαιωθεί η σύνδεση του λογαριασμού Kia Connect App και του προσωπικού σας προφίλ Οδηγού. Εναλλακτικά, μπορείτε να συνδέσετε το προφίλ Οδηγού με το λογαριασμό Kia Connect App στην ενότητα "Προφίλ" του μενού "Ρυθμίσεις" στην οθόνη πλοήγησης του αυτοκινήτου.

Οι εμφανιζόμενες οθόνες του Kia Connect είναι ενδεικτικές και ενδέχεται να μην απεικονίζουν τον τρέχοντα σχεδιασμό της εφαρμογής.

Οι στατικές και κινούμενες εικόνες χρησιμοποιούνται μόνο για λόγους απεικόνισης. Το τελικό προϊόν ενδέχεται να παρουσιάζει διαφορές.

Τα λογότυπα και τα σύμβολα του Apple App Store αποτελούν σήματα κατατεθέντα της Apple Inc. Η πλατφόρμα και το λογότυπο Google Play αποτελούν σήματα κατατεθέντα της Google LLC.

ΚΙΑ ΕΛΛΑΣ ΑΒΕΕ Βιλτανιώτη 31 14564 Κ. Κηφισιά

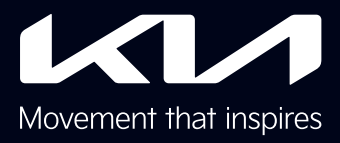